## **Posługiwanie się pocztą elektroniczną**

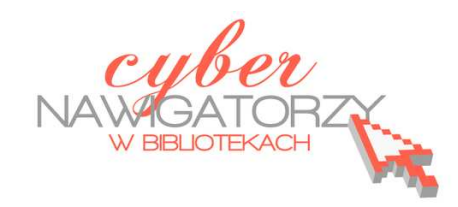

13:52

**Cz. 3. Kilka słów o wątkach** 

Gmail grupuje oryginalną wiadomość, czyli tę, która została odebrana, oraz wszystkie inne związane z nią wiadomości (np. odpowiedzi na nią) w jeden "wątek". W innych usługach poczty elektronicznej odpowiedzi wyświetlane są w skrzynce odbiorczej jako oddzielne wiadomości, przez co użytkownicy zmuszeni są do przeglądania całej posiadanej poczty w celu prześledzenia rozmowy. W Gmailu odpowiedzi na e-maile oraz odpowiedzi na odpowiedzi wyświetlane są w jednym miejscu, w odpowiedniej kolejności, co znacznie ułatwia zrozumienie kontekstu wiadomości oraz śledzenie **wątku**. Poniższy rysunek pokazuje sposób wyświetlania wątku na liście wiadomości (**Odebrane**).

Anna, ja, Anna (3) 口☆

Pozdrowienia - Dziękuję W dniu 6 grudnia 2011 13:50 użytkownik Promo

Google informuje też o liczbie wiadomości znajdujących się w danym wątku (na rysunku powyżej jest ich 3).

Po otwarciu jednej wiadomości z wątku pozostałe maile z nią związane są układane jeden nad drugim. Ten widok nazywany jest **widokiem wątku**. Na obrazku niżej możemy zobaczyć, że najnowsza wiadomość jest zawsze widoczna jako pierwsza (na dole) w "pełnej" wersji, natomiast starsze w skróconej formie znajdują się nad nią.

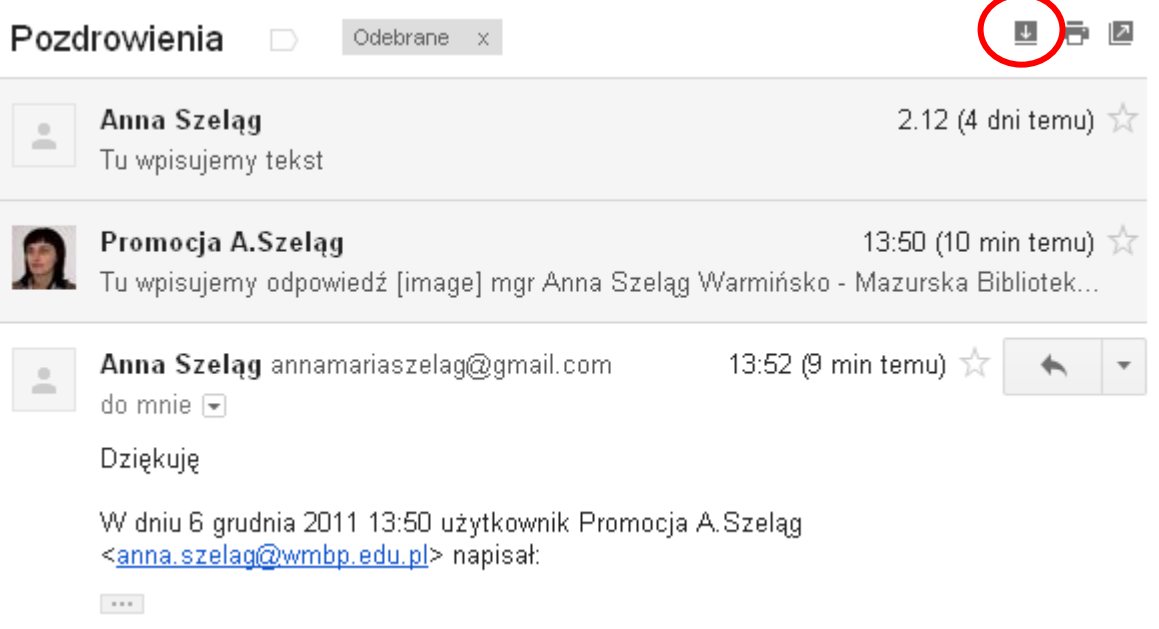

Aby zobaczyć wszystkie wiadomości składające się na wątek, należy kliknąć polecenie **Rozwiń wszystkie**  (zaznaczony na rysunku powyżej obrazek ze strzałką skierowaną w dół).

Jeśli wiersz tematu wątku zostanie zmieniony lub jeśli wątek osiągnie ponad 100 wiadomości, z wątku zostanie wydzielony nowy wątek.

Jeśli wolimy, żeby odpowiedzi były wyświetlane jako oddzielne wiadomości w skrzynce odbiorczej, a nie

ułożone w wątkach, możemy zmienić to "ustawienie". W tym celu otwieramy kartę

z ustawieniami poczty Gmail: klikamy w ikonę znajdującą się w górnym lewym rogu okna

poczty (rysunek obok) i wybieramy z listy opcję **Ustawienia**.

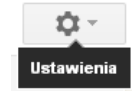

W wyświetlonym oknie otwieramy kartę **Ogólne** i zaznaczamy opcję **Widok wątku wyłączony**.

## **Uwaga!**

Domyślnie ustawiona jest opcja **Widok wątku włączony**.

## Ustawienia

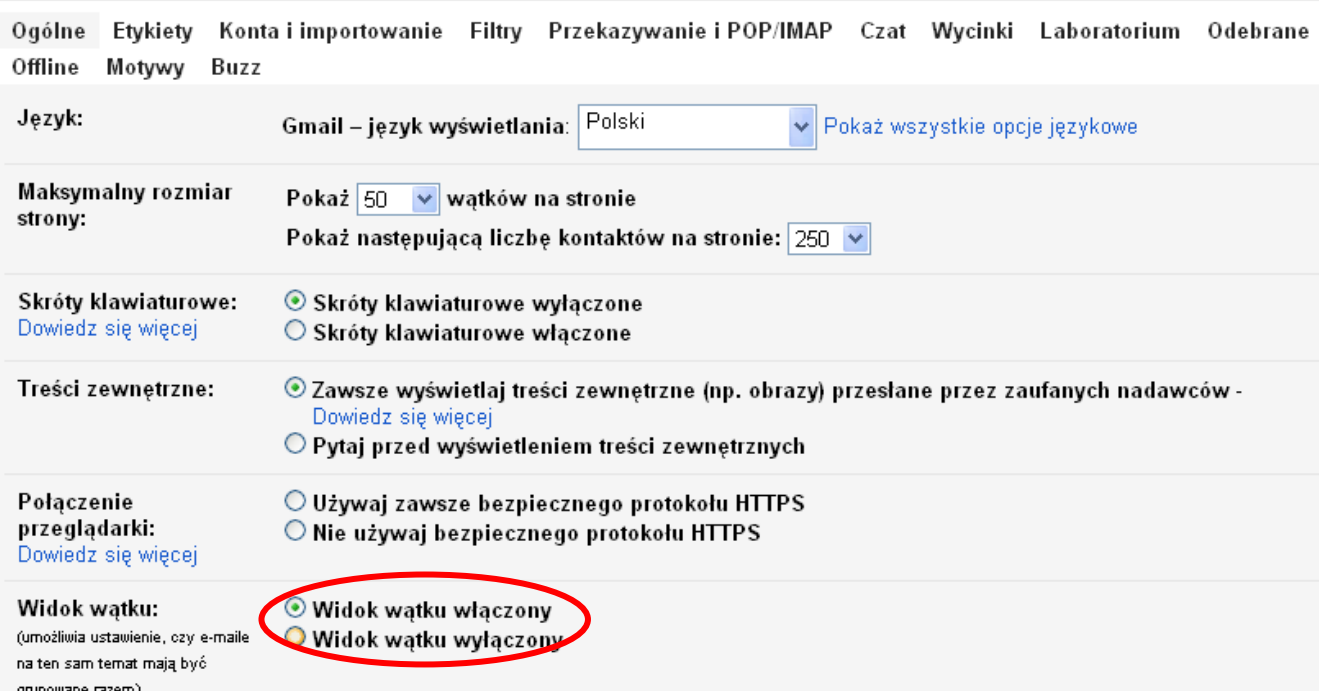